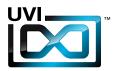

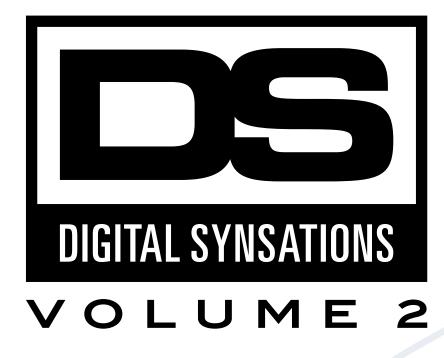

# Soundbank Manual

Software Version 1.0 EN 170425

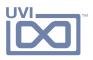

# End-User License Agreement (EULA)

Do not use this product until the following license agreement is understood and accepted. By using this product, or allowing anyone else to do so, you are accepting this agreement.

This End-User License Agreement (EULA) represents the contractual conditions between you, the Licensee, and UVI, located 159 rue Amelot, 75011 Paris - France for the use of software, documentation and other materials created by UVI.

You should not register, install or use UVI Products until the following license agreement is understood and accepted.

By using UVI Products, or allowing anyone else to do so, you are accepting this agreement.

#### A- License Grant

1. UVI grants to you, subject to the following terms and conditions, the non-exclusive right to use each authorized copy of the Product.

2. UVI Product license are granted only to a single user. You may use this product on up to three separate computers or iLok Dongles, which shall be owned and used by you exclusively.

3. Renting or lending the licensed Software to a third party is expressly forbidden.

4. Except if otherwise stated within this EULA, Licensee may resell the software to a third party or transfer the software permanently. Request may be done using the 'Transfer License' feature in your iLok account, subject to a \$25 fee per-license (\$50 maximum) by Pace. The serial number of the Product will be transferred to the third party by UVI, and Licensee's original registration will be deleted.

5. Resale or ownership transfer of individual products obtained in a bundle, or those used to upgrade or cross-grade to other products are not allowed.

6. UVI allows you to use any of the sounds and samples in the products you've purchased for commercial recordings without paying any additional license fees or providing source attribution to UVI.

7. This license expressly forbids resale or other distribution of the sounds and software included in the Product or their derivatives, either as they exist on disc, reformatted for use in another digital sampler, or mixed, combined, filtered, resynthesized or otherwise edited, for use as sounds, multi-sounds, samples, multi-samples, wavetables, programs or patches in a sampler, microchip or any hardware or software sample playback device. You cannot sell the Product content or give it away for use by others in their sampling or sample playback devices.

8. In the event UVI terminates this agreement due to your breach, you agree to return the original and all other copies of the software and documentation to UVI.

9. UVI reserves all rights not expressly granted to herein.

#### **B-License Activation**

1. In order to use UVI Products it is required that you authorize them by registering your Serial Number on uvi.net/register, have a free iLok account (not necessarily a dongle) and install the free iLok License Manager (done automatically by UVI Workstation and Falcon installers). It is impossible to use UVI Products if they are not registered and authorized.

2. During authorization you will need to enter your name, email address and postal address which will be stored in the UVI database. UVI uses a secure SSL connection with 128-bit-encryption that meets current security standards to transmit your data over the web. For further information about UVI's handling of personal data please see: https://www.uvi.net/privacy-policy

3. The UVI Product license allows up to 3 simultaneous activations on any combination of iLok dongles and computers. Activations can be moved between devices at anytime through the iLok License Manager.

#### C- Protection of Software

You agree to take all reasonable steps to protect the Product and any accompanying documentation from unauthorized copying or use. You agree not to modify the Product to circumvent any method or means adopted or implemented by UVI to protect against or discourage the unlicensed use or copying of the Product.

#### **D-Ownership**

Ownership of, and title to, the enclosed digitally recorded sounds (including any copies) are held by UVI.

Copies are provided to you only to enable you to exercise your rights under the license

#### E- Term

This agreement is effective from the date you open this package, and will remain in full force until termination. This agreement will terminate if you break any of the terms or conditions of this agreement. Upon termination you agree to return to UVI all copies of this product and accompanying documentation and destroy any other copies made.

#### **F- Restrictions**

Except as expressly authorized in this agreement, you may not rent, lease, sub-license, distribute, copy, reproduce, display, modify or timeshare the enclosed Product or documentation.

### **G- NFR Serials and Free Products**

UVI Products serial numbers labeled as "NFR" (Not For Resale) shall only be used for demonstration, testing and evaluation purposes. NFR Products may not be used for commercial purposes, and may not be resold or transferred. They are not eligible for license recovery and are exempt from update, upgrade or crossgrade offers, and cannot be purchased with or exchanged for vouchers. Furthermore, as an owner of an NFR Product, you are not entitled to promotions available for the commercial version of the Product.

#### H- No Support Obligation

UVI will make its best effort to support you in the event of technical difficulty with a UVI Product. However, UVI is not obligated to furnish or make available to you any additional information, software, technical information, know-how, or support.

#### I- Specifications and System Requirements

All technical specifications of UVI Products provided are intended to be estimates or approximations. Due to numerous variables no guarantees of compatibility or performance can be made. All such specifications shall be in writing. End-User is solely responsible for, prior to purchase, ensuring that End-User's devices are compatible and meet the system requirements for UVI Products, and that the applicable UVI Products meet End-User's requirements

This EULA is governed by the laws of France.

©2017 UVI. All rights reserved. All trademarks are the property of their respective owners.

# S DIGITAL SYNSATIONS VOLUME 2

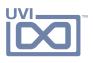

# Table of Contents

| Introduction       | - |
|--------------------|---|
| DZmo               |   |
| Interface5         | ) |
| Preset List6       | ) |
| DK5S               |   |
| Interface7         | , |
| Preset List        | ) |
| DS-890             |   |
| Interface9         | ) |
| Preset List        | 0 |
| Links              | 1 |
| Credits and Thanks | 2 |

# DS DIGITAL SYNSATIONS VOLUME 2

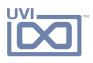

# Introduction

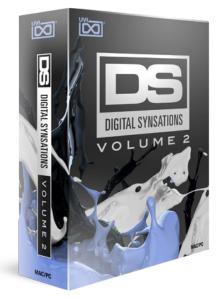

### **Digital Synsations Vol. 2**

The late '80s and early '90s was a time of great technological change, ushering in the digital-era and bringing with it exciting new possibilities. Over the years a legion of digital synthesizers appeared from all across the world, reforming the very idea of what a keyboard could do. Equipped with new and innovative synthesis techniques, these machines would forever change our sonic landscape and lay the groundwork for the modern software instruments and effects that we use today. Digital Synsations Volume 2 is the next step in our journey to revisit and preserve these revolutionaries, exploring the capabilities and unique character of 3 digital synths from the '90s.

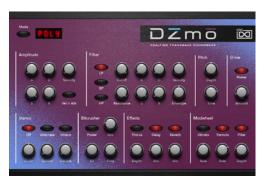

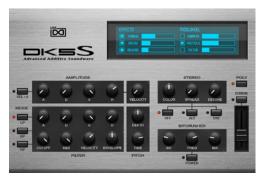

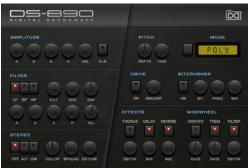

### **Minimum System Requirements**

- UVI Workstation 2.6.10+ or Falcon 1.2.1+
- 18.25GB of disk space

For more information on the installation process, please refer to the document: Soundbank Installation Guide

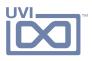

# DZmo - Interface

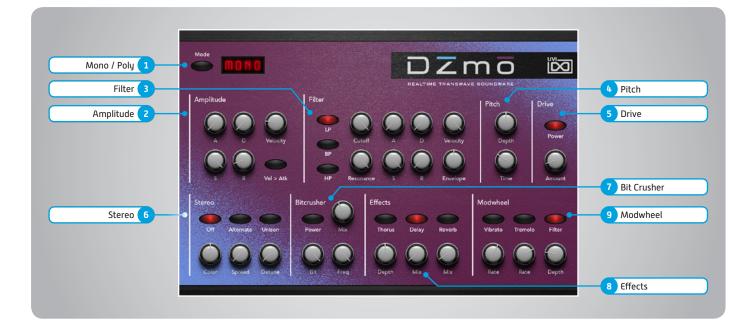

### 1 🕨 Mono/Poly

Switch between mono and poly voicing

### 2 **Amplitude**

» ADSR

Typical envelope controls for the amp

- » Vel > Atk Remaps Attack to Note Velocity
- » Velocity Adjust the amp velocity sensistivity

### 3 **Filter**

» ADSR

Typical envelope controls for the filter

- » VEL Adjust the filter velocity sensitivity
- » CUT Filter cutoff frequency
- » RES
  - Filter resonance amount
- » ENV
  Depth of the filter envelope
  » Filter Type
  - Multimode filter can be set to low-pass (LP), band-pass (BP), or high-pass [HP]

### 4 🕨 Pitch

- » Depth
  - Sets the depth of portamento
- Time
  Sets the glide time

### 5 Drive

»

- » On/Off Switch
- Amount Sets the drive amount

### 6 🕨 Stereo

- » Mode Off (mono)
- » Mode Alt Stereo position alternates L/R every note, width controlled by [Width]
- Mode Uni
   Layers multiple samples and augments
   them for increased stereo presence

  Color
  - **Color** Utilizes neighboring samples from the library to a unique effect
- » Spread
  Sets the stereo width (ALT mode)
  » Detune

Detunes the unison layers (UNI mode)

### 7 **Bit** Crusher

- » Bit Crusher On/Off
- Enable/Disable the Bit Crusher effect **»** Bit
  - Set the bit reduction
- » Frequency
- Set the Bit Crusher sample rate » Drive
  - Adjust the overdrive amount of the Bit Crusher effect

### 8 **Effects**

- » Phaser
- Adjust effect mix amount **Delay** 
  - Adjust effect mix amount
- » Reverb Adjust effect mix amount

### 9 **Modwheel**

- » Power/Amount
  - Easily route your controllers Modwheel to control common parameters such as Vibrato, Tremolo and Filter Depth

## DIGITAL SYNSATIONS VOLUME 2

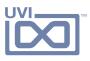

# DZmo - Preset List

### Bass

Agni Maya AN aLo Bass AN Calvin Bass Fatable One Funkzmo 1 Funkzmo 2 Funkzmo 3 Mini Lazer Harp Modularperc Organ Bass Polykeys Bass Roombass Round Up Saw Bass Tea Square Face Warmer Weirdo Bass

### Bells

Clearnet X Bells Dark Mood Fizmabell JazzMBell LFO Montbello Musoc Bix Pacques Beau Space B3ells Sporting Bell Standard Bell Transwave Bell 1 Transwave Bell 2 Transwave Bell Keys

#### Brass

Brass Analozmo Fiz Brass Funk 80s HyBrassid Limit Five Movie Brass So Brassizmo Soft Table Sporting Horns Sweep B Transbrass

### FX-Weird Bi Port

Bi Portamento Drunk THX Evolutione Fizmotron FXmo Little Zap Transwave Beach Wind Transfert

#### Keyboards

Cindy Lau Clavisonic FizmOrgan Giorgo Lamani JazzMOrgan Movie Show Keys Muktivada AN Polykeys PulsoClavo Soft Mood Keys Space B3 Transwave Keys Wurlizmo

#### Leads

aLo Solo Analozmo Fatablead Formant Solo Funkzmo Lead Inclassablead Lead Artifact Pulsolo Pure Translead Roomsolo Saw Sai Tea Scream Vox Soft Translead Solo Brassizmo Solo Maya

### Pads

Bubble Gum Clearnet X Crystal Storm Digital Pad Explorer AN Fifth Dimension Galactipad LFO Mont Mirage AN Mutable Waves Peach Pad Saint Petersbourg So Padizmo Soft Transpad Sporting Pad

### Polysynth

Bi Polysynth Dirty Five Keysoft Pix Phatzmo Poly Artifact Poly Sporting Soft Fizme Stax Nalog

### Seq

Arbalette Fifth Seq Mellow Seq Modular Short Seq Vox Soft Corn Square Short

#### Strings

Agni Klana AN Fizmicato Interfizmo Movie BrasStrings Phatzmood Pure Transtring Sad Analog String Max In Thin Digital Transominous Waves

### Sweeps

Aurora AN Bass and Sweep Casus Belly Digital Sweep Fantasmogorix Lead Sweep Sport Sweep Sweep Table 1 Sweep Table 2 Swhithles Transphonic

### **Tempo Synced**

Active Step Agotra AN **Chaos Sporting** Deepology AN EFX Arena AN Guimberlum Moving Pad Moving Stack Paramatrix ParaPadrix Pulsar AN Pulsar Solo **Realtime Waves** Soft Wooble AN Spacial Lounge Transmutable Voxus Belly Voxus Soli

### Vocals-Formant

Analog Mood **Choir Formant** D50 Vox Like **Digital Kortex** Doozmo 1 Doozmo 2 Formant Keys Hybrid Vox 1 Hybrid Vox 2 Inclassablvox Narrow Fields Phonemoid Pluck In Scream Pad Sporting Voices Sweep Formant

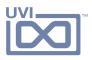

# DK5S - Interface

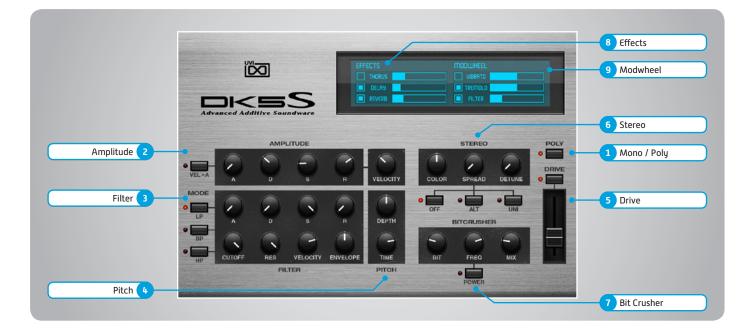

### 1 🕨 Mono/Poly

Switch between mono and poly voicing

### 2 **>** Amplitude

» ADSR

>>

Typical envelope controls for the amp

- » Vel > Atk Remaps Attack to Note Velocity
- Velocity Adjust the amp velocity sensistivity

### 3 **Filter**

» ADSR

Typical envelope controls for the filter

- » VEL Adjust the filter velocity sensitivity
- » CUT Filter cutoff frequency
- » RES
  - Filter resonance amount
- » ENV
  Depth of the filter envelope
  » Filter Type
  - Multimode filter can be set to low-pass (LP), band-pass (BP), or high-pass [HP]

### 4 **Pitch**

- » Depth
  - Sets the depth of portamento
- » Time Sets the glide time

### 5 Drive

»

»

»

»

- On/Off Switch
- Amount Sets the drive amount

### 6 🕨 Stereo

- » Mode Off (mono)
- Mode Alt Stereo position alternates L/R every note, width controlled by [Width]
- » Mode Uni Layers multiple samples and augments them for increased stereo presence
  - **Color** Utilizes neighboring samples from the library to a unique effect
- » Spread
  Sets the stereo width (ALT mode)
  » Detune

Detunes the unison layers (UNI mode)

### 7 **Bit** Crusher

- » Bit Crusher On/Off
- Enable/Disable the Bit Crusher effect **»** Bit
  - Set the bit reduction
- » Frequency
- Set the Bit Crusher sample rate » Drive
  - Adjust the overdrive amount of the Bit Crusher effect

### 8 **Effects**

- » Phaser
- Adjust effect mix amount **Delay** 
  - Adjust effect mix amount
- » Reverb Adjust effect mix amount

### 9 **Modwheel**

- » Power/Amount
  - Easily route your controllers Modwheel to control common parameters such as Vibrato, Tremolo and Filter Depth

## DIGITAL SYNSATIONS VOLUME 2

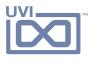

# DK5S - Preset List

### Bass

### Brass

Acid Box **Bottle Bass** Classic Analog Clic Sub 1 Clic Sub 2 Clic Sub 3 Filter K Funky Like Gorilla House Club Micro TB Phat Grain Pop Funk Power Town Subcon Syncrhotron Taurusing Tubadditive X Clubass Zapp Mood

### Bells

Basicell **Breathing Bells** Clickopolis FantasiaK Feerique **High Liasing** Hybrid Jazz Bells JD Elec Piano Bell **Knalog Bells** Mat Swing Monte Christo **Road Tines** Sine B So Eighties Talking Bell Think Glass Tubel Air Ultra Soft Digit Vox Bell

### Cosmo Brasses Frenchy Horn Ghost Brasser Mixed Brassy Movin Brass Obie 5K Prophet 5K Sax Additive Synth Brass 1 Synth Brass 2 Van Allen Xilhornphone

Car 5000

### FX-Weird

Cyber Mosquito Digital Jungle ice Land In Da Space Marry Poppins Multi FX Sixth Dimension Underground

#### Keyboards

Additive Tines Dirty Darkeys DKlavinet **DX** Guitines Dyno Vibes FM Tiny Harpsy Dre JD Elec Piano K5lavinet Melancolikeys Modern EP Numerhodes Piananalog Steady Road Suitcase Ditive Super Pmart Synth Keys Toys Add Piano Wurly DKS 1 Wurly DKS 2

### Leads

Bottle Lead FeedBackin Lead Clic Sub Micro TB Lead Nicolead Picky Lead Subcon Lead Supra Funky Synchrotron Lead Taurusing Lead Wah Solo

### Organs

Charlie Oled Clear Organ Full Space Organ Happy Days Hybrid Jazz Mellorgan Organ House 1 Organ House 2 Organ Vib Orgatack Process B3 Pure Ham 1 Pure Ham 2

### Pads

Basic Padd Calm Field Composite Bed Deep Field Fantasiadditive Jun Orange Layer Bright Mad O Five Mini Overture Movin Pad Orbital Fluid Pad Glass Sine B Portapad Verseau

Pluck

Cold Pluck Crystal Guitar Dulce Major Flutata Fretted Space Generation X Gorilla Frets Hard Mute Guit Hardmonix Hybrid Pluck K5oto Little Slap PCorn Acid Box Pluck Vox Resistance **Retro Phasing** Softy Plucky Stack Atoh Steam Reso Steel Detuned Stratadditive

### Polysynth

Cyber Flute **Dirty Stack** Eurotek **Five Stars** Lauper Synth Magic Flute Modularium Polysynth K5S Ravage **Rave Party** Raw Saw Soft Poly Space Metal Sweepoly The Snake Zapp Poly Mood

### Strings

Claustrochestra Dark Ensemble Electro Strings Four Pieces Left and Right Modularium Cordes OB Strings OB Strings Simple Wave Space Orchestra Synth Strings Very Soft Strings

#### Sweeps

Add Glasssweep Frequency Browser Gentel Lay Heartificial Multipolaire Reversweep

### Vocals

Dark Space 1 Dark Space 2 Fair Pad Full Light Mello Space Moon Chorale Pizzi Voices Porta Vox 1 Porta Vox 2 So 90s Stackoirs Synthetic Motion Vocabass Vox Bell Pad Xylo Voices

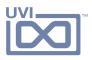

# DS-890 - Interface

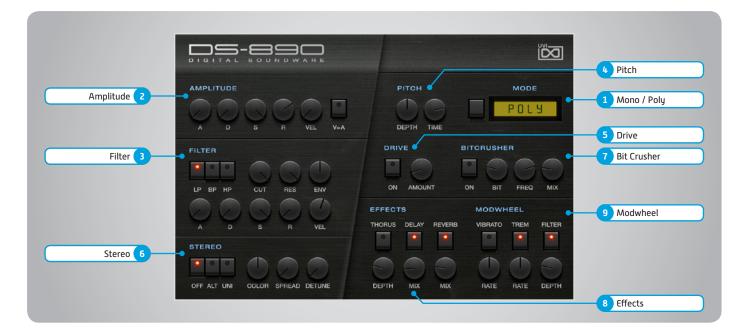

### 1 🕨 Mode

Switch between mono and poly voicing

### 2 **Amplitude**

» ADSR

Typical envelope controls for the amp

- » Vel > Atk Remaps Attack to Note Velocity
- » Velocity Adjust the amp velocity sensistivity

### 3 **Filter**

» ADSR

Typical envelope controls for the filter

- » VEL Adjust the filter velocity sensitivity
- » CUT Filter cutoff frequency
- » RES
  - Filter resonance amount
- » ENV
  Depth of the filter envelope
  » Filter Tupe
  - Filter Type Multimode filter can be set to low-pass (LP), band-pass (BP), or high-pass [HP]

### 4 **Pitch**

- » Depth
  - Sets the depth of portamento
- Time
  Sets the glide time

### 5 Drive

»

»

- » On/Off Switch
- Amount Sets the drive amount

### 6 🕨 Stereo

- » Mode Off (mono)
- Mode Alt Stereo position alternates L/R every note, width controlled by [Width]
- Mode Uni
   Layers multiple samples and augments
   them for increased stereo presence

  Color
  - **Color** Utilizes neighboring samples from the library to a unique effect
- Spread
  Sets the stereo width (ALT mode)
  Detune

Detunes the unison layers (UNI mode)

### 7 **Bit** Crusher

- » Bit Crusher On/Off
- Enable/Disable the Bit Crusher effect **»** Bit
  - Set the bit reduction
- » Frequency
- Set the Bit Crusher sample rate **»** Drive
  - Adjust the overdrive amount of the Bit Crusher effect

### 8 **Effects**

- » Phaser
- Adjust effect mix amount **Delay** 
  - Adjust effect mix amount
- » Reverb Adjust effect mix amount

### 9 **Modwheel**

- » Power/Amount
  - Easily route your controllers Modwheel to control common parameters such as Vibrato, Tremolo and Filter Depth

### **DIGITAL SYNSATIONS** VOLUME

Leads

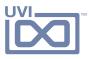

# DS-890 - Preset List

Brass

### Bass

### Extravaganza Funk Wah Cool Funk Wah Hard Garage Bass JBBass JD Bass 1 JD Bass 2 JD Bass 3 Neon Bass OBassheim Pizz DBass RoomBasstic Slap Man Stack Bass Straight Bass Ultra Bass

VerBass

### Bells

890 Bell 1 890 Bell 2 890 Bell 3 ComplexBells **Cryptonic Bells** Epic Bells JDX Bells Long Island Bells Loon Ease Macro Bells Mystic Bells 1 Mystic Bells 2 **Process Bells** Steel Drumy

### **Brass Atitude** Brass Matic Dry Brass Embouchure **Golden Sands** Jedi Brass 1 Jedi Brass 2 Jedi Brass 3 Large Syn Brass **Majesty Brass** Mello Dark Pure OB **Revenge Helis** Stack Brass Wind Brass

Amex Brass

Analog Horns

### Keyboards

Acoustic Piano **Big Church** Broken Piano Diganalog Dr Miles Dream Road Dream Tines Electronic One GospOrgan Jazz Oganic JD Clavinet Judi Wurli Old Rgan Piano Sympathi Power Piano Room Clav TechnoKeys Vintage Ac Piano

### 890 Lead 1 890 Lead 2 Analog Solo **Big Five** Dry Lead Flutty Solo Funk Wah Lead Funky Rose JD Solo Two Screaming Lead Slap Man Lead Stack Solo Synchonanbourg

Pluck

### Pads

Clould NL Coton De Soie Demoniak Evapore Evolving FX Pad Glass Vox Linear Pad Long Island Pad Macro Pad Meditation Nimbus Octave Pad **Ominous Fair** Organix Pluck Pad Randomish Pad Space Flute Stress Pad Tron Winds Up To Pad Vox Bax

### Africa Yanni Clean Mallet Dulci Madre **Guitar Scream** Hypra Melody Mall Street Movin Harp New Age Lead Pizz Voices Pizza Stack Scream Guitar Soft Harp Syn Scream Ultra Pluck Valise Polysynth Analopoly Disto One Doctor Dro Euro Rythmic Hardcore Poly Philadelphia Power Poly Stack Poly Stellar Mello Syn Poly 1 Syn Poly 2

Full Orchesta Instable Strings JD Sole INA Large Strings Little Solina Magic Orchestra More Than Large Ouverture Pure Analog Smooth Cordes Solinex Stack Orchestra Strings Of Jedi Sweeps Air Sweep

Elephantus

Smoothies

Mandala Sound

Mellow Sweep

Stack Sweepad

Sweep Keys

Thorusing Ultra Fat Sweep

Vox Bellu

Whispering

2

Strings

**Aqueous Strings** 

### Vocals

Ample Fair Attack Fair Fairmont Hotel Windy Vox

Beauty Vox Bella Choir Cloudosphere Cymbalo Pad **DFifty Cents** JairDlight JD Light Fair Key Vox Munichoir Phasor Winds **PNL Voices** Sehr Soft Smooth Choir Vox Affair Voxhimer Voxynth

Seq

JD Seq Three Large Pop Corn Mini Mallet Perco Sine Short Keys Very Shorty

Ultra Fat

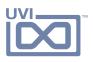

# Links

### UVI

| Home                                                      | uvi.net/ 🗷                         |
|-----------------------------------------------------------|------------------------------------|
| Soundbank Installation Guide                              | installing_uvi_soundbanks_en.pdf 🗷 |
| UVI Workstation User Guide                                | uviworkstation_user_guide_en.pdf 🗷 |
| Your Registered Product Serial Numbers and Download Links | uvi.net/my-products 🗷              |
| FAQ                                                       | uvi.net/faq 🗷                      |
| Tutorial and Demo Videos                                  | youtube.com/ 🗷                     |
| Support                                                   | uvi.net/contact-support 🗷          |

### iLok

| Home                 | ilok.com/ 🗷           |
|----------------------|-----------------------|
| iLok License Manager | ilok.com/ilm.html 🗷   |
| FAQ                  | ilok.com/supportfaq 🗹 |

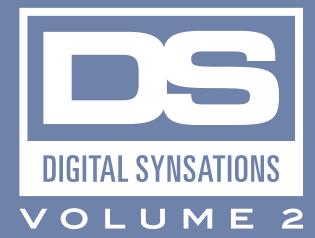

# Credits and Thanks

### **Produced by UVI**

### Recording / Editing / Sound Design

Alain J Etchart Damien Vallet Kévin Guilhaumou Floriane Palmkrantz Jérôme Moussion Elias Cheyroux Johan Bourdon

### Software + Scripting

Olivier Tristan Remy Muller

**GUI** Nathaniel Reeves

### Documents

Nathaniel Reeves Kai Tomita

Special Thanks Akia Naito

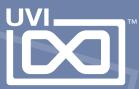

UVI.NET